# *<u>K</u>* MacBook Pro

## Bun venit pe MacBook Pro

MacBook Pro pornește automat atunci când ridicați capacul. Aplicația "Asistent de configurare" vă ajută să începeți utilizarea acestuia.

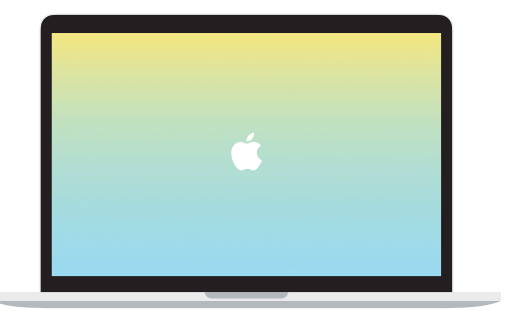

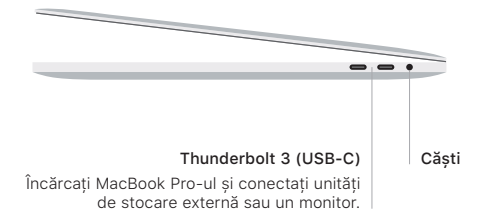

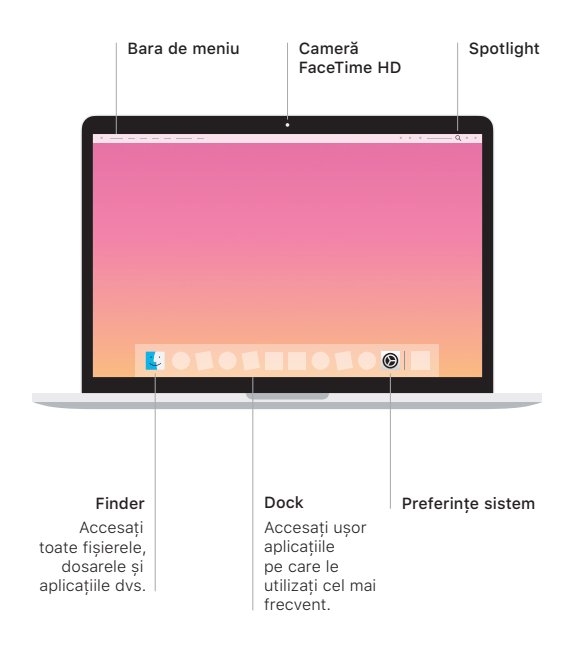

#### Touch Bar

Bara Touch Bar se schimbă în funcție de aplicația și de activitatea dvs. curentă. Utilizați Control Strip din partea dreaptă pentru a ajusta comenzile utilizate frecvent, cum ar fi volumul și luminozitatea. Apăsați <⃞ pentru a extinde Control Strip. Apăsați ⊗ din stânga pentru închidere.

#### Touch ID

Puteți utiliza amprenta pentru a debloca MacBook Pro-ul și a face achiziții din App Store, iTunes Store, Apple Books și de pe site-uri web folosind Apple Pay.

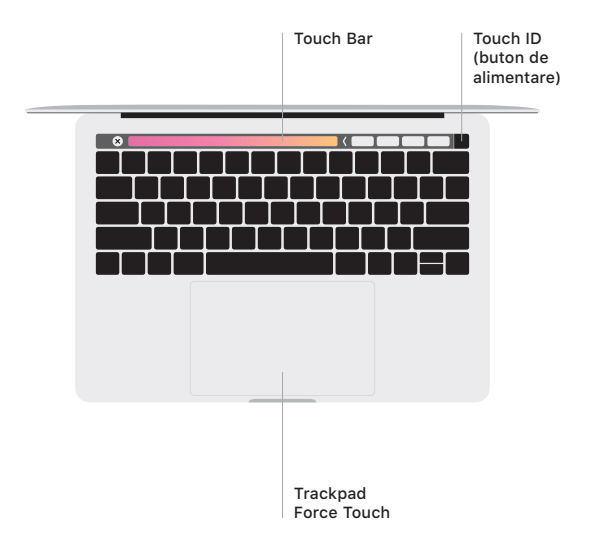

#### Gesturi pe trackpadul Multi-Touch

Treceți ușor două degete pe trackpad pentru a derula în sus, în jos sau lateral. Glisați cu două degete pentru a parcurge rapid pagini web și documente. Faceți clic cu două degete pentru a efectua clic dreapta. De asemenea, puteți să faceți clic și apoi să apăsați mai profund pe trackpad pentru a efectua un clic progresiv pe text și pentru a dezvălui mai multe informații. Pentru a afla mai multe, alegeți Preferințe sistem din Dock, apoi faceți clic pe Trackpad.

### Obțineți manualul *Informații esențiale despre MacBook Pro*

Aflați mai multe despre configurarea și utilizarea MacBook Pro în manualul *Informații esențiale despre MacBook Pro*. Pentru a vizualiza manualul, accesați [support.apple.com/ro-ro/guide/macbook-pro](http://support.apple.com/ro-ro/guide/macbook-pro).

#### Asistență

Pentru informații detaliate, accesați [support.apple.com/ro-ro/mac/macbook-pro](http://support.apple.com/ro-ro/mac/macbook-pro). Pentru a contacta Apple, accesați [support.apple.com/ro-ro/contact](http://support.apple.com/ro-ro/contact).

Nu toate funcționalitățile sunt disponibile în toate regiunile. © 2019 Apple Inc. Toate drepturile rezervate. Designed by Apple in California. Printed in XXXX. RO034-03384-A